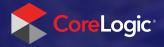

## Easy Appraisal Ordering

Use Mercury Network's client portal for faster appraisals, better status updates, higher-quality appraisals, and enhanced service for your partners

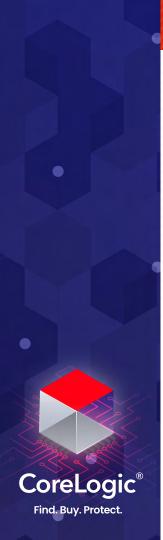

Sign in

Enter the username and password you created, or which was sent to you by your organization.

| Sign In     | Don't have a free account? Sign Up |                                                         |
|-------------|------------------------------------|---------------------------------------------------------|
|             | s of your orders, and              | to place orders with us,<br>d download reports directly |
| Username    | User                               | -                                                       |
| Password    | •••••                              | =0                                                      |
| Remember me |                                    | SIGN IN                                                 |
|             |                                    | Forgot Password?                                        |

If you forget your password, click "Forgot Password" and enter the email address for your account.

When you do, you'll receive an email containing your login information.

# **CoreLogic®** Find. Buy. Protect.

## 2 Choose "New Order" Top left corner of your dashboard

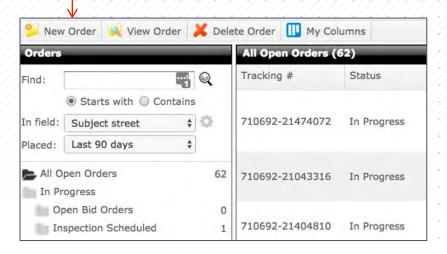

#### Watch the video

See the full process in under 5 minutes:

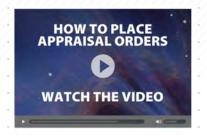

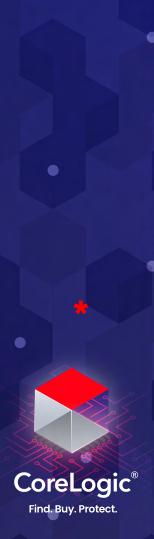

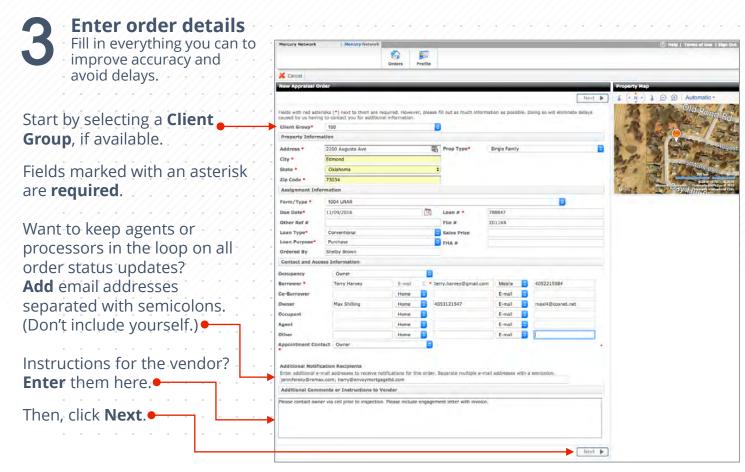

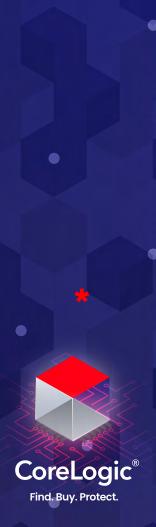

Confirm all order details, enter the payment information and click "Finish".

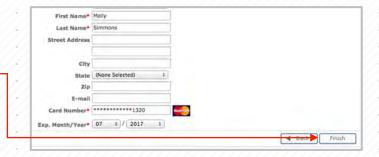

**Attach** any documents you need to your order.

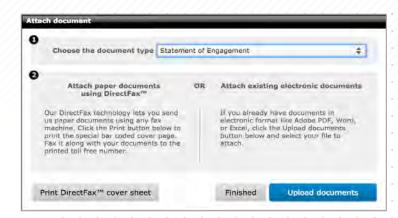

#### That's it!

Your appraisal order is underway.

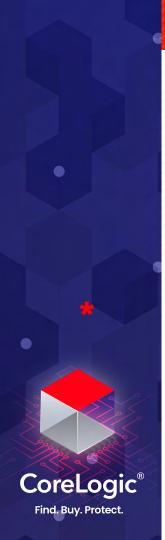

**Sign in** to see all your appraisal orders. Double-click the Order to see details.

Send messages
Attach documents
Place it on hold
Delay the order
Duplicate the order
Cancel the order
Update payment information
Access all
documents
Audit trail for compliance
Edit property
contacts
Customize your preferences
for email status alerts

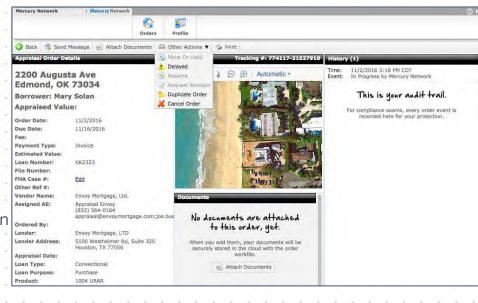